# 使用擴展身份驗證在網路擴展模式下將PIX 501/506 Easy VPN Remote配置到IOS路由器

## 目錄

[簡介](#page-0-0) [必要條件](#page-1-0) [需求](#page-1-1) [採用元件](#page-1-2) [慣例](#page-1-3) [設定](#page-1-4) [網路圖表](#page-1-5) [組態](#page-1-6) [驗證](#page-6-0) [PIX show命令和輸出示例](#page-6-1) [IOS show命令和輸出示例](#page-8-0) [疑難排解](#page-8-1) [PIX debug命令和輸出示例](#page-9-0) [IOS debug命令和輸出示例](#page-11-0) [相關資訊](#page-18-0)

# <span id="page-0-0"></span>簡介

本文檔說明了PIX Easy VPN Remote硬體客戶端功能與Easy VPN Server功能(在更高版本的Cisco IOS®軟體中可用)之間的IPSec配置。PIX的Easy VPN Remote功能是在PIX版本6.2中引入的,也稱 為硬體客戶端/EzVPN客戶端。當Easy VPN Remote連線到頭端裝置時,至少有五個安全關聯 (SA),包括一個網際網路金鑰交換(IKE)和四個IPSec關聯。當Easy VPN Remote連線到頭端時,它 始終將具有PIX外部介面的IP地址的兩個IPSec SA協商給VPN伺服器後面的任何地址。這可能用於 管理目的,從Cisco IOS路由器後面的網路連線到PIX的外部介面(通過Secure Shell [SSH]、 Secure HTTP for PIX Device Manager [PDM]或Telnet)。 預設情況下,SA是在沒有任何配置的情 況下建立的,其他兩個SA是為PIX和Cisco IOS路由器後面的網路之間的資料流量建立的。

請參閱[PIX到PIX 6.x:Easy VPN\(NEM\)配置示例,](//www.cisco.com/en/US/products/hw/vpndevc/ps2030/products_configuration_example09186a008019e6d7.shtml)瞭解有關PIX 506 6.x充當Easy VPN伺服器的類似 方案的詳細資訊。

請參閱[PIX/ASA 7.x Easy VPN\(將ASA 5500作為伺服器並將PIX 506E作為客戶端\(NEM\)配置示例](//www.cisco.com/en/US/products/ps6120/products_configuration_example09186a00805c5ad9.shtml) ,瞭解有關將PIX/ASA 7.x作為Easy VPN伺服器的類似方案的詳細資訊。

請參閱[PIX/ASA 7.x Easy VPN\(將ASA 5500作為伺服器,將Cisco 871作為Easy VPN Remote配置](//www.cisco.com/en/US/tech/tk583/tk372/technologies_configuration_example09186a0080809222.shtml) [示例](//www.cisco.com/en/US/tech/tk583/tk372/technologies_configuration_example09186a0080809222.shtml),瞭解有關將Cisco 871路由器作為Easy VPN Remote的類似方案的詳細資訊。

請參閱[PIX 501/506系列安全裝置上的VPN硬體客戶端和VPN 3000集中器配置示例](//www.cisco.com/en/US/products/hw/vpndevc/ps2030/products_configuration_example09186a0080094cf8.shtml),以瞭解有關 Cisco VPN 3000集中器充當Easy VPN伺服器的類似方案的詳細資訊。

<span id="page-1-0"></span>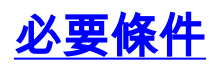

## <span id="page-1-1"></span>需求

本文件沒有特定需求。

### <span id="page-1-2"></span>採用元件

本文中的資訊係根據以下軟體和硬體版本:

- 運行軟體版本6.3(5)的PIX防火牆**注意:**PIX上的Easy VPN客戶端功能是在6.2版中引入的。
- Cisco 7200系列IOS路由器(執行軟體版本12.4(4)T1)**注意:**Easy VPN伺服器功能是在 12.2(8)T版中引入的。

本文中的資訊是根據特定實驗室環境內的裝置所建立。文中使用到的所有裝置皆從已清除(預設 )的組態來啟動。如果您的網路正在作用,請確保您已瞭解任何指令可能造成的影響。

## <span id="page-1-3"></span>慣例

如需文件慣例的詳細資訊,請參閱[思科技術提示慣例。](//www.cisco.com/en/US/tech/tk801/tk36/technologies_tech_note09186a0080121ac5.shtml)

## <span id="page-1-4"></span>設定

本節提供用於設定本文件中所述功能的資訊。

註:使用[Command Lookup Tool\(](//tools.cisco.com/Support/CLILookup/cltSearchAction.do)僅限[註冊客](//tools.cisco.com/RPF/register/register.do)戶)查詢有關本文檔中使用的命令的更多資訊。

## <span id="page-1-5"></span>網路圖表

本檔案會使用以下網路設定:

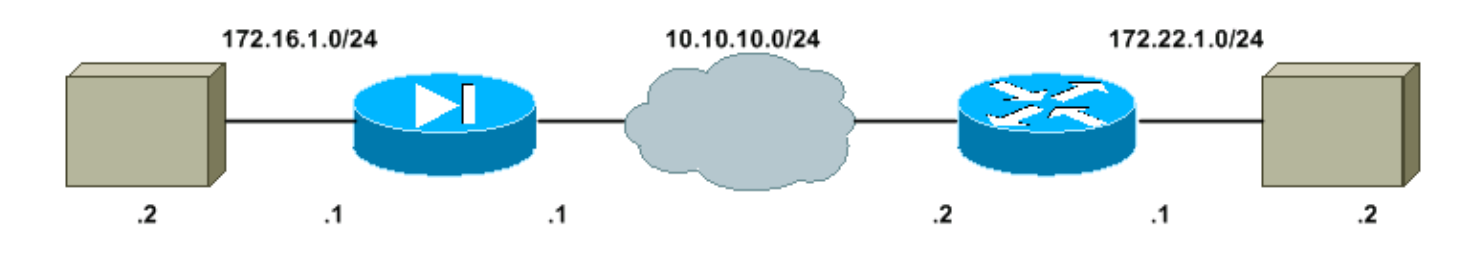

<span id="page-1-6"></span>組態

本檔案會使用以下設定:

- Cisco IOS路由器
- $\cdot$  PIX

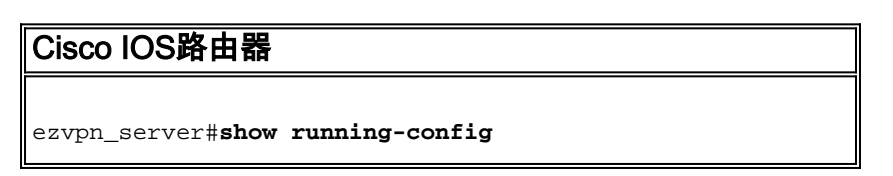

```
Building configuration...
Current configuration : 1894 bytes
!
version 12.4
service timestamps debug datetime msec
service timestamps log datetime msec
no service password-encryption
!
hostname ezvpn_server
!
boot-start-marker
boot system disk1:c7200-adventerprisek9-mz.124-4.T1.bin
boot-end-marker
!
!
!--- Enable the authentication, authorization, and
accounting (AAA) !--- access control model. aaa new-
model
!
!
!--- Enable X-Auth for user authentication. aaa
authentication login userauthen local
!--- Enable group authorization. aaa authorization
network groupauthor local
!
aaa session-id common
!
resource policy
!
ip subnet-zero
ip cef
!
!
!
!
!
!
!
!
!
!
!
!
!
!
!
!
!
!
!
!--- For local authentication of the IPSec user, !---
create the user with password. username remoteuser1
password 0 remotepass
username cisco password 0 cisco
!
!
!
!--- Create an Internet Security Association and Key
Management Protocol !--- (ISAKMP) policy for Phase 1
negotiations for the hardware client. crypto isakmp
policy 10
 hash md5
  authentication pre-share
```

```
 group 2
!
!--- Create a group that will be used to specify the !--
- Windows Internet Name Service (WINS) and Domain Name
System (DNS) !--- servers' addresses to the hardware
client for authentication. crypto isakmp client
configuration group hwclient
 key test123
  dns 172.22.1.101
  wins 172.22.1.102
  domain cisco.com
 pool ippool
!
!
!--- Create the Phase 2 Policy for actual data
encryption. crypto ipsec transform-set myset esp-des
esp-md5-hmac
!
!--- Create a dynamic map and apply the transform set
that was created above. crypto dynamic-map dynmap 10
 set transform-set myset
!
!
!--- Create the actual crypto map, and apply !--- the
aaa lists that were created earlier. crypto map
clientmap client authentication list userauthen
crypto map clientmap isakmp authorization list
groupauthor
crypto map clientmap client configuration address
respond
crypto map clientmap 10 ipsec-isakmp dynamic dynmap
!
!
!
!
!
interface FastEthernet0/0
  ip address 10.10.10.2 255.255.255.0
  duplex half
!--- Apply the crypto map on the outside interface.
crypto map clientmap
!
interface ATM2/0
 no ip address
 shutdown
 no atm ilmi-keepalive
!
interface FastEthernet4/0
 no ip address
  shutdown
 duplex half
!
interface Ethernet5/0
  ip address 172.22.1.1 255.255.255.0
 duplex half
!
interface Ethernet5/1
 no ip address
 shutdown
 duplex half
!
interface Ethernet5/2
 no ip address
  shutdown
```

```
 duplex half
!
interface Ethernet5/3
 no ip address
 shutdown
 duplex half
!
!--- Create a pool of addresses to be assigned to the
VPN Clients. ip local pool ippool 172.22.1.50
172.22.1.70
ip classless
no ip http server
no ip http secure-server
!
!
!
logging alarm informational
!
!
!
!
control-plane
!
!
!
!
!
!
gatekeeper
 shutdown
!
!
line con 0
 stopbits 1
line aux 0
 stopbits 1
line vty 0 4
!
!
end
ezvpn_server#
PIX
pix506#show running-config
: Saved
:
PIX Version 6.3(5)
!--- Specify speed and duplex settings. interface
ethernet0 auto
interface ethernet1 auto
nameif ethernet0 outside security0
nameif ethernet1 inside security100
enable password WwXYvtKrnjXqGbu1 encrypted
passwd 2KFQnbNIdI.2KYOU encrypted
hostname pix506
domain-name cisco.com
fixup protocol dns maximum-length 512
fixup protocol ftp 21
fixup protocol h323 h225 1720
```
fixup protocol h323 ras 1718-1719 fixup protocol http 80 fixup protocol rsh 514 fixup protocol rtsp 554 fixup protocol sip 5060 fixup protocol sip udp 5060 fixup protocol skinny 2000 fixup protocol smtp 25 fixup protocol sqlnet 1521 fixup protocol tftp 69 names pager lines 24 mtu outside 1500 mtu inside 1500 *!--- Define IP addresses for the PIX's inside and outside interfaces.* **ip address outside 10.10.10.1 255.255.255.0 ip address inside 172.16.1.1 255.255.255.0** ip audit info action alarm ip audit attack action alarm pdm history enable arp timeout 14400 *!--- Define the outside router as the default gateway. !--- Typically this is the IP address of your ISP's router.* **route outside 0.0.0.0 0.0.0.0 10.10.10.2 1** timeout xlate 3:00:00 timeout conn 1:00:00 half-closed 0:10:00 udp 0:02:00 rpc 0:10:00 h225 1:00:00 timeout h323 0:05:00 mgcp 0:05:00 sip 0:30:00 sip\_media 0:02:00 timeout sip-disconnect 0:02:00 sip-invite 0:03:00 timeout uauth 0:05:00 absolute aaa-server TACACS+ protocol tacacs+ aaa-server TACACS+ max-failed-attempts 3 aaa-server TACACS+ deadtime 10 aaa-server RADIUS protocol radius aaa-server RADIUS max-failed-attempts 3 aaa-server RADIUS deadtime 10 aaa-server LOCAL protocol local no snmp-server location no snmp-server contact snmp-server community public no snmp-server enable traps floodguard enable telnet timeout 5 ssh timeout 5 console timeout 0 *!--- Define the VPN peer IP address.* **vpnclient server 10.10.10.2** *!--- Specify whether Client/PAT (Port Address Translation) mode !--- is to be used or whether Network Extension Mode (NEM) is to be used.* **vpnclient mode network-extension-mode** *!--- Define Easy VPN Remote parameters. !--- This is the pre-shared key used in IKE negotiation.* **vpnclient vpngroup hwclient password \*\*\*\*\*\*\*\*** *!--- This is the extended authentication username and*

*password.* **vpnclient username cisco password \*\*\*\*\*\*\*\***

```
!---This enables vpnclient on the PIX. vpnclient enable
terminal width 80
Cryptochecksum:fdbd365f0b4cdc6707a50efeeeb8ed44
: end
```
<span id="page-6-0"></span>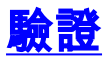

## <span id="page-6-1"></span>PIX show命令和輸出示例

使用本節內容,確認您的組態是否正常運作。

[輸出直譯器工具](https://www.cisco.com/cgi-bin/Support/OutputInterpreter/home.pl)(僅供[已註冊客](//tools.cisco.com/RPF/register/register.do)戶使用)(OIT)支援某些show命令。使用OIT檢視show命令輸出的分析 。

- **vpnclient enable命令** 啟用Easy VPN Remote連線。在NEM中,即使沒有要與頭端Easy VPN伺服器交換的關注流量,隧道也會開啟。 pix506(config)#**vpnclient enable**
- show crypto isakmp policy 顯示每個IKE策略的引數。 pix506(config)#**show crypto isakmp policy**

```
Default protection suite
        encryption algorithm: DES - Data Encryption Standard (56 bit keys).
        hash algorithm: Secure Hash Standard
        authentication method: Rivest-Shamir-Adleman Signature
        Diffie-Hellman group: #1 (768 bit)
        lifetime: 86400 seconds, no volume limit
```
此範例顯示啟用硬體使用者端後show crypto isakmp policy命令的輸出。 pix506(config)#**show crypto isakmp policy**

```
Protection suite of priority 65001
        encryption algorithm: DES - Data Encryption Standard (56 bit keys).
        hash algorithm: Message Digest 5
        authentication method: Pre-Shared Key with XAUTH
        Diffie-Hellman group: #2 (1024 bit)
        lifetime: 86400 seconds, no volume limit
Protection suite of priority 65002
        encryption algorithm: DES - Data Encryption Standard (56 bit keys).
        hash algorithm: Message Digest 5
        authentication method: Pre-Shared Key
        Diffie-Hellman group: #2 (1024 bit)
        lifetime: 86400 seconds, no volume limit
```
show crypto ipsec transform — 顯示當前IPSec轉換。 ●

pix506(config)#**show crypto ipsec transform**

此範例顯示啟用硬體使用者端後show crypto ipsec transform命令的輸出。在使用vpnclient enable命令之前,ISAKMP只有一個預設保護套件。發出命令後,除預設保護套件外,Easy VPN Remote還會自動構建四個方案。此外,使用enable指令之前沒有設定IPSec轉換。轉換集 在發出命令後動態生成。

pix506(config)#**show crypto ipsec transform-set**

Transform set \_vpnc\_tset\_9: { esp-des esp-md5-hmac } will negotiate =  ${$  Tunnel,  $}$ ,

Transform set \_vpnc\_tset\_10: { esp-null esp-md5-hmac }

will negotiate =  $\{$  Tunnel,  $\}$ , Transform set \_vpnc\_tset\_11: { esp-null esp-sha-hmac } will negotiate =  $\{$  Tunnel,  $\}$ , • show crypto isakmp sa — 顯示對等體上的所有當前IKE SA。 pix506(config)#**show crypto isakmp sa** Total : 1 Embryonic : 0 dst src state pending created 10.10.10.2 10.10.10.1 QM\_IDLE 0 • show vpnclient — 顯示VPN客戶端或Easy VPN Remote裝置配置資訊。 pix506(config)#**show vpnclient** LOCAL CONFIGURATION vpnclient server 10.10.10.2 vpnclient mode network-extension-mode vpnclient vpngroup hwclient password \*\*\*\*\*\*\*\* vpnclient username cisco password \*\*\*\*\*\*\*\* vpnclient enable DOWNLOADED DYNAMIC POLICY Current Server : 10.10.10.2 Primary DNS : 172.22.1.101 Primary WINS : 172.22.1.102 Default Domain : cisco.com PFS Enabled : No Secure Unit Authentication Enabled : No User Authentication Enabled : No Backup Servers : Deleted by order of the headend • show crypto ipsec sa — 顯示對等體之間構建的IPSec SA。 pix506(config)#**show crypto ipsec sa** interface: outside Crypto map tag: \_vpnc\_cm, local addr. 10.10.10.1 local ident (addr/mask/prot/port): (10.10.10.1/255.255.255.255/0/0) remote ident (addr/mask/prot/port): (0.0.0.0/0.0.0.0/0/0) current\_peer: 10.10.10.2:500 PERMIT, flags={origin\_is\_acl,} #pkts encaps: 3, #pkts encrypt: 3, #pkts digest 3 #pkts decaps: 3, #pkts decrypt: 3, #pkts verify 3 #pkts compressed: 0, #pkts decompressed: 0 #pkts not compressed: 0, #pkts compr. failed: 0, #pkts decompress failed: 0 #send errors 0, #recv errors 0 *!--- As shown here, ping packets were successfully exchanged !--- between the Easy VPN Remote (PIX) and the Easy VPN Server (IOS).* local crypto endpt.: 10.10.10.1, remote crypto endpt.: 10.10.10.2 path mtu 1500, ipsec overhead 56, media mtu 1500 current outbound spi: 533f74a9 inbound esp sas: spi: 0xad0984cc(2903082188) transform: esp-des esp-md5-hmac , in use settings ={Tunnel, } slot: 0, conn id: 4, crypto map: \_vpnc\_cm sa timing: remaining key lifetime (k/sec): (4607999/3001) IV size: 8 bytes replay detection support: Y inbound ah sas: inbound pcp sas: outbound esp sas: spi: 0x533f74a9(1396667561) transform: esp-des espmd5-hmac , in use settings ={Tunnel, } slot: 0, conn id: 3, crypto map: \_vpnc\_cm sa timing: remaining key lifetime (k/sec): (4607999/3001) IV size: 8 bytes replay detection support: Y outbound ah sas: outbound pcp sas: local ident (addr/mask/prot/port): (172.16.1.0/255.255.255.0/0/0) remote ident (addr/mask/prot/port): (0.0.0.0/0.0.0.0/0/0) current\_peer: 10.10.10.2:500 PERMIT, flags={origin\_is\_acl,} #pkts encaps: 5, #pkts encrypt: 5, #pkts digest 5 #pkts decaps: 5, #pkts decrypt: 5, #pkts verify 5 #pkts compressed: 0, #pkts decompressed: 0 #pkts not compressed: 0, #pkts compr. failed: 0, #pkts decompress failed: 0 #send errors 0, #recv errors 0 *!--- As shown here, ping packets were successfully exchanged !--- between hosts behind the Easy VPN Remote (PIX) and the Easy !--- VPN Server (IOS).* local crypto endpt.: 10.10.10.1, remote crypto endpt.: 10.10.10.2 path mtu 1500, ipsec overhead 56, media mtu 1500 current outbound spi: 2eca448b inbound esp sas: spi: 0xc82c0695(3358328469) transform: esp-des esp-md5-hmac , in use settings ={Tunnel, } slot:

0, conn id: 2, crypto map: \_vpnc\_cm sa timing: remaining key lifetime (k/sec): (4607999/2997) IV size: 8 bytes replay detection support: Y inbound ah sas: inbound pcp sas: outbound esp sas: spi: 0x2eca448b(785007755) transform: esp-des esp-md5-hmac , in use settings ={Tunnel, } slot: 0, conn id: 1, crypto map: \_vpnc\_cm sa timing: remaining key lifetime (k/sec): (4607999/2988) IV size: 8 bytes replay detection support: Y outbound ah sas: outbound pcp sas:

#### • show access-list — 顯示訪問清單的內容。

access-list cached ACL log flows: total 0, denied 0 (deny-flow-max 1024) alert-interval 300 access-list \_vpnc\_acl; 2 elements access-list \_vpnc\_acl line 1 permit ip 172.16.1.0 255.255.255.0 any (hitcnt=18) access-list \_vpnc\_acl line 2 permit ip host 10.10.10.1 any (hitcnt=6) *!--- The above output shows the dynamically built access lists to identify !--- interesting traffic for encryption.*

## <span id="page-8-0"></span>IOS show命令和輸出示例

• show crypto isakmp sa — 顯示對等體上的所有當前IKE SA。

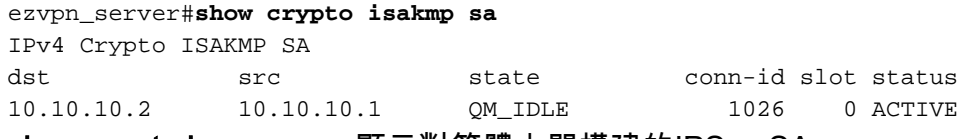

• show crypto ipsec sa — 顯示對等體之間構建的IPSec SA。 ezvpn\_server#**show crypto ipsec sa**

*!--- As shown above, ping packets were successfully exchanged !--- between the Easy VPN Remote (PIX) and the Easy VPN Server (IOS) !--- as well as hosts behind them.* interface: FastEthernet0/0 Crypto map tag: clientmap, local addr 10.10.10.2 protected vrf: (none) local ident (addr/mask/prot/port): (0.0.0.0/0.0.0.0/0/0) remote ident (addr/mask/prot/port): (10.10.10.1/255.255.255.255/0/0) current\_peer 10.10.10.1 port 500 PERMIT, flags={} #pkts encaps: 3, #pkts encrypt: 3, #pkts digest: 3 #pkts decaps: 3, #pkts decrypt: 3, #pkts verify: 3 #pkts compressed: 0, #pkts decompressed: 0 #pkts not compressed: 0, #pkts compr. failed: 0 #pkts not decompressed: 0, #pkts decompress failed: 0 #send errors 0, #recv errors 0 local crypto endpt.: 10.10.10.2, remote crypto endpt.: 10.10.10.1 path mtu 1500, ip mtu 1500 current outbound spi: 0xAD0984CC(2903082188) inbound esp sas: spi: 0x533F74A9(1396667561) transform: esp-des esp-md5-hmac , in use settings ={Tunnel, } conn id: 21, flow\_id: SW:21, crypto map: clientmap sa timing: remaining key lifetime (k/sec): (4470133/2836) IV size: 8 bytes replay detection support: Y Status: ACTIVE inbound ah sas: inbound pcp sas: outbound esp sas: spi: 0xAD0984CC(2903082188) transform: esp-des esp-md5 hmac, in use settings ={Tunnel, } conn id: 22, flow\_id: SW:22, crypto map: clientmap sa timing: remaining key lifetime (k/sec): (4470133/2834) IV size: 8 bytes replay detection support: Y Status: ACTIVE outbound ah sas: outbound pcp sas: protected vrf: (none) local ident (addr/mask/prot/port): (0.0.0.0/0.0.0.0/0/0) remote ident (addr/mask/prot/port): (172.16.1.0/255.255.255.0/0/0) current\_peer 10.10.10.1 port 500 PERMIT, flags={} #pkts encaps: 5, #pkts encrypt: 5, #pkts digest: 5 #pkts decaps: 5, #pkts decrypt: 5, #pkts verify: 5 #pkts compressed: 0, #pkts decompressed: 0 #pkts not compressed: 0, #pkts compr. failed: 0 #pkts not decompressed: 0, #pkts decompress failed: 0 #send errors 0, #recv errors 0 local crypto endpt.: 10.10.10.2, remote crypto endpt.: 10.10.10.1 path mtu 1500, ip mtu 1500 current outbound spi: 0xC82C0695(3358328469) inbound esp sas: spi: 0x2ECA448B(785007755) transform: esp-des esp-md5-hmac , in use settings ={Tunnel, } conn id: 23, flow\_id: SW:23, crypto map: clientmap sa timing: remaining key lifetime (k/sec): (4589382/2832) IV size: 8 bytes replay detection support: Y Status: ACTIVE inbound ah sas: inbound pcp sas: outbound esp sas: spi: 0xC82C0695(3358328469) transform: esp-des esp-md5 hmac, in use settings ={Tunnel, } conn id: 24, flow\_id: SW:24, crypto map: clientmap sa timing: remaining key lifetime (k/sec): (4589382/2830) IV size: 8 bytes replay detection support: Y Status: ACTIVE outbound ah sas: outbound pcp sas:

<span id="page-8-1"></span>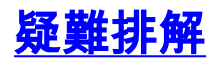

使用本節內容,對組態進行疑難排解。

如果您已經按本文檔所述設定了Easy VPN Remote(PIX)和Easy VPN Server(IOS),並且仍然遇到 問題,請收集PIX和IOS的調試輸出以及show命令的輸出,以供Cisco技術支援中心(TAC)進行分析 。 另請參[閱排除PIX故障以在已建立的IPSec隧道上傳遞資料流量或](//www.cisco.com/en/US/tech/tk583/tk372/technologies_tech_note09186a008009448c.shtml)[IP安全故障排除 — 瞭解和使用](//www.cisco.com/en/US/tech/tk583/tk372/technologies_tech_note09186a00800949c5.shtml) [debug命令](//www.cisco.com/en/US/tech/tk583/tk372/technologies_tech_note09186a00800949c5.shtml)。在PIX上啟用IPSec調試。

<span id="page-9-0"></span>PIX debug命令和輸出示例

#### PIX debug命令

附註:使用 debug 指令之前,請先參[閱有關 Debug 指令的重要資訊](//www.cisco.com/en/US/tech/tk801/tk379/technologies_tech_note09186a008017874c.shtml)。

- debug crypto ipsec 顯示第2階段的IPSec協商。
- debug crypto isakmp 顯示第1階段的ISAKMP協商。

#### PIX示例輸出

ISAKMP (0): ID payload next-payload : 13 type : 11 protocol : 17 port : 0 length : 12pix506(config)# ISAKMP (0): Total payload length: 16 ISAKMP (0:0): sending NAT-T vendor ID - rev 2 & 3 ISAKMP (0): beginning Aggressive Mode exchange crypto\_isakmp\_process\_block:src:10.10.10.2, dest:10.10.10.1 spt:500 dpt:500 OAK\_AG exchange ISAKMP (0): processing SA payload. message ID = 0

*!--- The PIX checks the received proposal against !--- its dynamically generated policies looking for a match.* ISAKMP (0): Checking ISAKMP transform 1 against priority 65001 policy ISAKMP: encryption DES-CBC ISAKMP: hash MD5 ISAKMP: default group 2 ISAKMP: extended auth preshare (init) ISAKMP: life type in seconds ISAKMP: life duration (VPI) of 0x0 0x1 0x51 0x80 ISAKMP (0): atts are not acceptable. Next payload is 0 ISAKMP (0): Checking ISAKMP transform 1 against priority 65002 policy ISAKMP: encryption DES-CBC ISAKMP: hash MD5 ISAKMP: default group 2 ISAKMP: extended auth pre-share (init) ISAKMP: life type in seconds ISAKMP: life duration (VPI) of 0x0 0x1 0x51 0x80 ISAKMP (0): atts are not acceptable. Next payload is 0 ISAKMP (0): Checking ISAKMP transform 1 against priority 65003 policy ISAKMP: encryption DES-CBC ISAKMP: hash MD5 ISAKMP: default group 2 ISAKMP: extended auth pre-share (init) ISAKMP: life type in seconds ISAKMP: life duration (VPI) of 0x0 0x1 0x51 0x80 ISAKMP (0): atts are not acceptable. Next payload is 0 ISAKMP (0): Checking ISAKMP transform 1 against priority 65004 policy ISAKMP: encryption DES-CBC ISAKMP: hash MD5 ISAKMP: default group 2 ISAKMP: extended auth pre-share (init) ISAKMP: life type in seconds ISAKMP: life duration (VPI) of 0x0 0x1 0x51 0x80 ISAKMP (0): atts are not acceptable. Next payload is 0 ISAKMP (0): Checking ISAKMP transform 1 against priority 65005 policy ISAKMP: encryption DES-CBC ISAKMP: hash MD5 ISAKMP: default group 2 ISAKMP: extended auth pre-share (init) ISAKMP: life type in seconds ISAKMP: life duration (VPI) of 0x0 0x1 0x51 0x80 ISAKMP (0): atts are not acceptable. Next payload is 0 ISAKMP (0): Checking ISAKMP transform 1 against priority 65006 policy ISAKMP: encryption DES-CBC ISAKMP: hash MD5 ISAKMP: default group 2 ISAKMP: extended auth pre-share (init) ISAKMP: life type in seconds ISAKMP: life duration (VPI) of 0x0 0x1 0x51 0x80 ISAKMP (0): atts are not acceptable. Next payload is 0 ISAKMP (0): Checking ISAKMP transform 1 against priority 65007 policy ISAKMP: encryption DES-CBC ISAKMP: hash MD5 ISAKMP: default group 2 ISAKMP: extended auth pre-share (init) ISAKMP: life type in seconds ISAKMP: life duration (VPI) of 0x0 0x1 0x51 0x80 ISAKMP (0): atts are not acceptable. Next payload is 0 ISAKMP (0): Checking ISAKMP transform 1 against priority 65008 policy ISAKMP: encryption DES-CBC ISAKMP: hash MD5 ISAKMP: default group 2

ISAKMP: extended auth pre-share (init) ISAKMP: life type in seconds ISAKMP: life duration (VPI) of 0x0 0x1 0x51 0x80 ISAKMP (0): atts are not acceptable. Next payload is 0 ISAKMP (0): Checking ISAKMP transform 1 against priority 65009 policy ISAKMP: encryption DES-CBC ISAKMP: hash MD5 ISAKMP: default group 2 ISAKMP: extended auth pre-share (init) ISAKMP: life type in seconds ISAKMP: life duration (VPI) of 0x0 0x1 0x51 0x80 ISAKMP (0): atts are acceptable. Next payload is 0 ISAKMP (0): processing vendor id payload ISAKMP (0): processing vendor id payload ISAKMP (0): remote peer supports dead peer detection ISAKMP (0): processing vendor id payload crypto\_isakmp\_process\_block:src:10.10.10.2, dest:10.10.10.1 spt:500 dpt:500 crypto\_isakmp\_process\_block:src:10.10.10.2, dest:10.10.10.1 spt:500 dpt:500 ISAKMP : attributes being requested crypto\_isakmp\_process\_block:src:10.10.10.2, dest:10.10.10.1 spt:500 dpt:500 ISAKMP (0): beginning Quick Mode exchange, M-ID of -582033986:dd4eddbeIPSEC (key\_engine): got a queue event... IPSEC(spi\_response): getting spi 0x61cf8d08(1640992008) for SA from 10.10.10.2 to 10.10.10.1 for prot 3 crypto\_isakmp\_process\_block:src:10.10.10.2, dest:10.10.10.1 spt:500 dpt:500 OAK\_QM exchange oakley\_process\_quick\_mode: OAK\_QM\_IDLE ISAKMP (0): processing SA payload. message ID = 3712933310 ISAKMP : Checking IPSec proposal 1 ISAKMP: transform 1, ESP\_DES ISAKMP: attributes in transform: ISAKMP: encaps is 1 ISAKMP: SA life type in seconds ISAKMP: SA life duration (basic) of 28800 ISAKMP: SA life type in kilobytes ISAKMP: SA life duration (VPI) of 0x0 0x46 0x50 0x0 ISAKMP: authenticator is HMAC-MD5 ISAKMP (0): atts are acceptable.IPSEC(validate\_proposal\_request): proposal part #1, (key eng. msg.) dest= 10.10.10.2, src= 10.10.10.1, dest\_proxy= 0.0.0.0/0.0.0.0/0/0 (type=4), src\_proxy= 10.10.10.1/255.255.255.255/0/0 (type=1), protocol= ESP, transform= esp-des esp-md5-hmac , lifedur= 0s and 0kb, spi= 0x0(0), conn\_id= 0, keysize= 0, flags= 0x4 ISAKMP (0): processing NONCE payload. message ID = 3712933310 ISAKMP (0): processing ID payload. message ID = 3712933310 ISAKMP (0): processing ID payload. message ID = 3712933310 ISAKMP (0): processing NOTIFY payload 24576 protocol 3 spi 1327036890, message ID = 3712933310 ISAKMP (0): processing responder lifetime ISAKMP (0): responder lifetime of 3600s ISAKMP (0): Creating IPSec SAs inbound SA from 10.10.10.2 to 10.10.10.1 (proxy 0.0.0.0 to 10.10.10.1) has spi 1640992008 and conn\_id 1 and flags 4 lifetime of 3600 seconds lifetime of 4608000 kilobytes outbound SA from 10.10.10.1 to 10.10.10.2 (proxy 10.10.10.1 to 0.0.0.0) has spi 1327036890 and conn\_id 2 and flags 4 lifetime of 3600 seconds lifetime of 4608000 kilobytesIPSEC(key\_engine): got a queue event... IPSEC(initialize\_sas): , (key eng. msg.) dest= 10.10.10.1, src= 10.10.10.2, dest\_proxy= 10.10.10.1/255.255.255.255/0/0 (type=1), src\_proxy= 0.0.0.0/0.0.0.0/0/0 (type=4), protocol= ESP, transform= esp-des esp-md5-hmac , lifedur= 3600s and 4608000kb, spi= 0x61cf8d08(1640992008), conn\_id= 1, keysize= 0, flags= 0x4 IPSEC(initialize\_sas): , (key eng. msg.) src= 10.10.10.1, dest= 10.10.10.2, src\_proxy= 10.10.10.1/255.255.255.255/0/0 (type=1), dest\_proxy= 0.0.0.0/0.0.0.0/0/0 (type=4), protocol= ESP, transform= esp-des esp-md5-hmac , lifedur= 3600s and 4608000kb, spi= 0x4f18f9da(1327036890), conn\_id= 2, keysize= 0, flags= 0x4 *!--- The IPSec SAs shown above are for management purposes.* VPN Peer: IPSEC: Peer ip:10.10.10.2/500 Ref cnt incremented to:2 Total VPN Peers:1 VPN Peer: IPSEC: Peer ip:10.10.10.2/500 Ref cnt incremented to:3 Total VPN Peers:1 return status is IKMP\_NO\_ERROR ISAKMP (0): beginning Quick Mode exchange, M-ID of -419501328:e6feeaf0IPSEC (key\_engine): got a queue event... IPSEC(spi\_response): getting spi 0xf3d52246(4090831430) for SA from 10.10.10.2 to 10.10.10.1 for prot 3 crypto\_isakmp\_process\_block:src:10.10.10.2, dest:10.10.10.1 spt:500 dpt:500 OAK\_QM exchange oakley\_process\_quick\_mode: OAK\_QM\_IDLE ISAKMP (0): processing SA payload. message ID = 3875465968 ISAKMP : Checking IPSec proposal 1 ISAKMP: transform 1, ESP\_DES ISAKMP: attributes in transform: ISAKMP: encaps is 1 ISAKMP: SA life type in seconds ISAKMP: SA life duration (basic) of 28800 ISAKMP: SA life type in kilobytes ISAKMP: SA life duration (VPI) of 0x0 0x46 0x50 0x0 ISAKMP: authenticator is HMAC-MD5 ISAKMP (0): atts are acceptable.IPSEC(validate\_proposal\_request): proposal part #1, (key eng. msg.) dest= 10.10.10.2,  $src = 10.10.10.1$ , dest\_proxy=  $0.0.0.0/0.0.0.0/0/0$  (type=4), src\_proxy= 172.16.1.0/255.255.255.0/0/0 (type=4), protocol= ESP, transform= esp-des esp-md5-hmac , lifedur= 0s and 0kb, spi= 0x0(0), conn\_id= 0, keysize= 0, flags= 0x4 ISAKMP (0): processing NONCE payload. message ID = 3875465968 ISAKMP (0): processing ID payload. message ID = 3875465968 ISAKMP (0): processing ID payload. message ID = 3875465968 ISAKMP (0): processing NOTIFY payload 24576 protocol 3 spi 465396864, message ID = 3875465968 ISAKMP (0): processing responder lifetime ISAKMP (0): responder lifetime of 3600s ISAKMP (0): Creating IPSec SAs inbound SA from 10.10.10.2 to 10.10.10.1 (proxy 0.0.0.0 to 172.16.1.0) has spi 4090831430 and conn\_id 3 and flags 4 lifetime of 3600 seconds lifetime of 4608000 kilobytes outbound SA from 10.10.10.1 to 10.10.10.2 (proxy 172.16.1.0 to 0.0.0.0) has spi 465396864 and conn\_id 4 and flags 4 lifetime of 3600 seconds lifetime of 4608000 kilobytesIPSEC(key\_engine): got a queue event... IPSEC(initialize\_sas): , (key eng. msg.) dest= 10.10.10.1, src= 10.10.10.2, dest\_proxy= 172.16.1.0/255.255.255.0/0/0 (type=4), src\_proxy= 0.0.0.0/0.0.0.0/0/0 (type=4), protocol= ESP, transform= esp-des esp-md5-hmac , lifedur= 3600s and 4608000kb, spi= 0xf3d52246(4090831430), conn\_id= 3, keysize= 0, flags= 0x4 IPSEC(initialize\_sas): , (key eng. msg.) src= 10.10.10.1,

dest= 10.10.10.2, src\_proxy= 172.16.1.0/255.255.255.0/0/0 (type=4), dest\_proxy= 0.0.0.0/0.0.0.0/0/0 (type=4), protocol= ESP, transform= esp-des esp-md5-hmac , lifedur= 3600s and 4608000kb, spi= 0x1bbd6480(465396864), conn\_id= 4, keysize= 0, flags= 0x4 *!--- The IPSec SAs shown above are for actual data traffic.* VPN Peer: IPSEC: Peer ip:10.10.10.2/500 Ref cnt incremented to:4 Total VPN Peers:1 VPN Peer: IPSEC: Peer ip:10.10.10.2/500 Ref cnt incremented to:5 Total VPN Peers:1

### <span id="page-11-0"></span>IOS debug命令和輸出示例

#### IOS debug命令

附註:使用 debug 指令之前,請先參[閱有關 Debug 指令的重要資訊](//www.cisco.com/en/US/tech/tk801/tk379/technologies_tech_note09186a008017874c.shtml)。

- debug crypto ipsec 顯示詳細的IPSec事件。
- debug crypto isakmp 顯示有關IKE事件的消息。
- debug crypto engine 顯示加密的流量。

#### IOS輸出範例

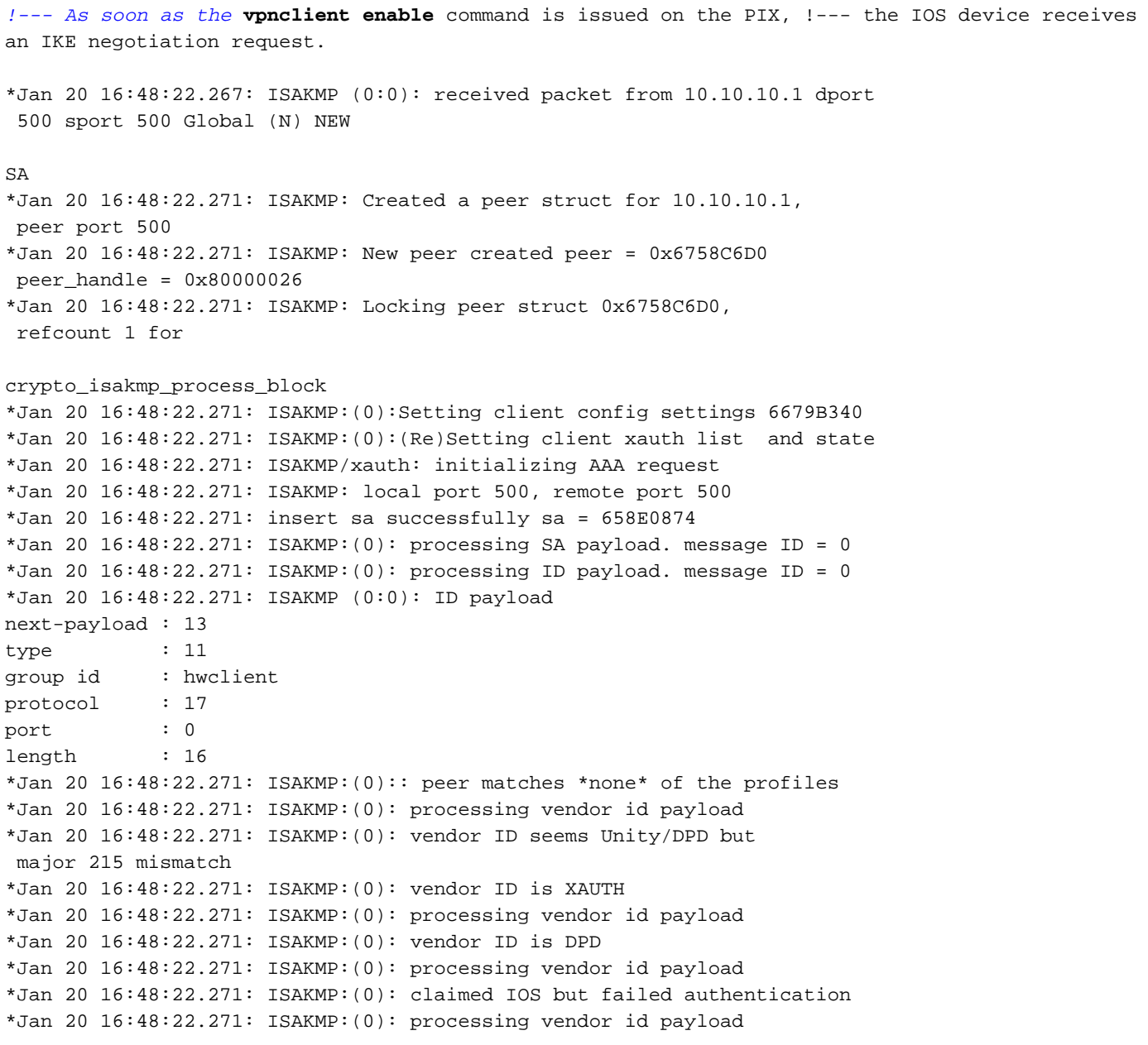

\*Jan 20 16:48:22.271: ISAKMP:(0): vendor ID is Unity \*Jan 20 16:48:22.271: ISAKMP:(0): Authentication by xauth preshared \*Jan 20 16:48:22.271: ISAKMP:(0):Checking ISAKMP transform 1 against priority 10 policy \*Jan 20 16:48:22.271: ISAKMP: encryption AES-CBC \*Jan 20 16:48:22.271: ISAKMP: keylength of 256 \*Jan 20 16:48:22.271: ISAKMP: hash SHA  $*$ Jan 20 16:48:22.271: ISAKMP: \*Jan 20 16:48:22.271: ISAKMP: default group 2<br>\*Jan 20 16:48:22.271: ISAKMP: auth XAUTHInitPreShared \*Jan 20 16:48:22.271: ISAKMP: life type in seconds \*Jan 20 16:48:22.271: ISAKMP: life duration (VPI) of 0x0 0x1 0x51 0x80 \*Jan 20 16:48:22.271: ISAKMP:(0):Encryption algorithm offered does not match policy! \*Jan 20 16:48:22.271: ISAKMP:(0):atts are not acceptable. Next payload is 3 \*Jan 20 16:48:22.271: ISAKMP:(0):Checking ISAKMP transform 2 against priority 10 policy \*Jan 20 16:48:22.271: ISAKMP: encryption AES-CBC \*Jan 20 16:48:22.275: ISAKMP: keylength of 256 \*Jan 20 16:48:22.275: ISAKMP: hash MD5 \*Jan 20 16:48:22.275: ISAKMP: default group 2 \*Jan 20 16:48:22.275: ISAKMP: auth XAUTHInitPreShared \*Jan 20 16:48:22.275: ISAKMP: life type in seconds \*Jan 20 16:48:22.275: ISAKMP: life duration (VPI) of 0x0 0x1 0x51 0x80 \*Jan 20 16:48:22.275: ISAKMP:(0):Encryption algorithm offered does not match policy! \*Jan 20 16:48:22.275: ISAKMP:(0):atts are not acceptable. Next payload is 3 \*Jan 20 16:48:22.275: ISAKMP:(0):Checking ISAKMP transform 3 against priority 10 policy \*Jan 20 16:48:22.275: ISAKMP: encryption AES-CBC \*Jan 20 16:48:22.275: ISAKMP: keylength of 192 \*Jan 20 16:48:22.275: ISAKMP: hash SHA \*Jan 20 16:48:22.275: ISAKMP: default group 2 \*Jan 20 16:48:22.275: ISAKMP: auth XAUTHInitPreShared \*Jan 20 16:48:22.275: ISAKMP: life type in seconds \*Jan 20 16:48:22.275: ISAKMP: life duration (VPI) of 0x0 0x1 0x51 0x80 \*Jan 20 16:48:22.275: ISAKMP:(0):Encryption algorithm offered does not match policy! \*Jan 20 16:48:22.275: ISAKMP:(0):atts are not acceptable. Next payload is 3 \*Jan 20 16:48:22.275: ISAKMP:(0):Checking ISAKMP transform 4 against priority 10 policy \*Jan 20 16:48:22.275: ISAKMP: encryption AES-CBC \*Jan 20 16:48:22.275: ISAKMP: keylength of 192 \*Jan 20 16:48:22.275: ISAKMP: hash MD5  $*$ Jan 20 16:48:22.275: ISAKMP: \*Jan 20 16:48:22.275: ISAKMP: auth XAUTHInitPreShared  $*$ Jan 20 16:48:22.275: ISAKMP: \*Jan 20 16:48:22.275: ISAKMP: life duration (VPI) of 0x0 0x1 0x51 0x80 \*Jan 20 16:48:22.275: ISAKMP:(0):Encryption algorithm offered does not match policy! \*Jan 20 16:48:22.275: ISAKMP:(0):atts are not acceptable. Next payload is 3 \*Jan 20 16:48:22.275: ISAKMP:(0):Checking ISAKMP transform 5 against priority 10 policy \*Jan 20 16:48:22.275: ISAKMP: encryption AES-CBC \*Jan 20 16:48:22.275: ISAKMP: keylength of 128 \*Jan 20 16:48:22.275: ISAKMP: hash SHA \*Jan 20 16:48:22.275: ISAKMP: default group 2 \*Jan 20 16:48:2f 0x0 0x1 0x51 0x80 \*Jan 20 16:48:22.275: ISAKMP:(0):Encryption algorithm offered does not match policy! \*Jan 20 16:48:22.275: ISAKMP:(0):atts are not acceptable. Next payload is 3 \*Jan 20 16:48:22.275: ISAKMP:(0):Checking ISAKMP transform 6 against priority 10 policy \*Jan 20 16:48:22.275: ISAKMP: encryption AES-CBC \*Jan 20 16:48:22.275: ISAKMP: keylength of 128

\*Jan 20 16:48:22.275: ISAKMP: hash MD52.275: ISAKMP: auth XAUTHInitPreShared \*Jan 20 16:48:22.275: ISAKMP: life type in seconds \*Jan 20 16:48:22.275: ISAKMP: life duration (VPI) o \*Jan 20 16:48:22.275: ISAKMP: default group 2 \*Jan 20 16:48:22.275: ISAKMP: auth XAUTHInitPreShared \*Jan 20 16:48:22.275: ISAKMP: life type in seconds \*Jan 20 16:48:22.275: ISAKMP: life duration (VPI) of 0x0 0x1 0x51 0x80 \*Jan 20 16:48:22.275: ISAKMP:(0):Encryption algorithm offered does not match policy! \*Jan 20 16:48:22.275: ISAKMP:(0):atts are not acceptable. Next payload is 3 \*Jan 20 16:48:22.275: ISAKMP:(0):Checking ISAKMP transform 7 against priority 10 policy \*Jan 20 16:48:22.275: ISAKMP: encryption 3DES-CBC \*Jan 20 16:48:22.275: ISAKMP: hash SHA \*Jan 20 16:48:22.275: ISAKMP: default group 2 \*Jan 20 16:48:22.275: ISAKMP: auth XAUTHInitPreShared \*Jan 20 16:48:22.279: ISAKMP: life type in seconds \*Jan 20 16:48:22.279: ISAKMP: life duration (VPI) of 0x0 0x1 0x51 0x80 \*Jan 20 16:48:22.279: ISAKMP:(0):Encryption algorithm offered does not match policy! \*Jan 20 16:48:22.279: ISAKMP:(0):atts are not acceptable. Next payload is 3 \*Jan 20 16:48:22.279: ISAKMP:(0):Checking ISAKMP transform 8 against priority 10 policy \*Jan 20 16:48:22.279: ISAKMP: encryption 3DES-CBC \*Jan 20 16:48:22.279: ISAKMP: hash MD5 \*Jan 20 16:48:22.279: ISAKMP: default group 2 \*Jan 20 16:48:22.279: ISAKMP: auth XAUTHInitPreShared \*Jan 20 16:48:22.279: ISAKMP: life type in seconds \*Jan 20 16:48:22.279: ISAKMP: life duration (VPI) of 0x0 0x1 0x51 0x80 \*Jan 20 16:48:22.279: ISAKMP:(0):Encryption algorithm offered does not match policy! \*Jan 20 16:48:22.279: ISAKMP:(0):atts are not acceptable. Next payload is 3 \*Jan 20 16:48:22.279: ISAKMP:(0):Checking ISAKMP transform 9 against priority 10 policy \*Jan 20 16:48:22.279: ISAKMP: encryption DES-CBC  $*$ Jan 20 16:48:22.279: ISAKMP:  $*$ Jan 20 16:48:22.279: ISAKMP: \*Jan 20 16:48:22.279: ISAKMP: hash MD5<br>\*Jan 20 16:48:22.279: ISAKMP: default group 2<br>\*Jan 20 16:48:22.279: ISAKMP: auth XAUTHInitPreShared \*Jan 20 16:48:22.279: ISAKMP: life type in seconds \*Jan 20 16:48:22.279: ISAKMP: life duration (VPI) of 0x0 0x1 0x51 0x80 \*Jan 20 16:48:22.279: ISAKMP:(0):atts are acceptable. Next payload is 3

*!--- Both the IOS device and the PIX accept the policy for ISAKMP.* \*Jan 20 16:48:22.279: ISAKMP:(0): processing KE payload. message ID = 0 \*Jan 20 16:48:22.279: crypto\_engine: Create DH shared secret \*Jan 20 16:48:22.279: crypto\_engine: Modular Exponentiation \*Jan 20 16:48:22.319: ISAKMP:(0): processing NONCE payload. message ID = 0 \*Jan 20 16:48:22.319: ISAKMP:(0): vendor ID is NAT-T v3 \*Jan 20 16:48:22.319: ISAKMP:(0): vendor ID is NAT-T v2 \*Jan 20 16:48:22.319: ISAKMP:(0):Input = IKE MESG FROM PEER, IKE AM EXCH \*Jan 20 16:48:22.319: ISAKMP:(0):Old State = IKE\_READY New State = IKE\_R\_AM\_AAA\_AWAIT \*Jan 20 16:48:22.319: crypto\_engine: Create IKE SA \*Jan 20 16:48:22.319: crypto engine: deleting DH phase 2 SW:38 \*Jan 20 16:48:22.319: crypto\_engine: Delete DH shared secret \*Jan 20 16:48:22.319: ISAKMP:(1030): constructed NAT-T vendor-03 ID \*Jan 20 16:48:22.319: ISAKMP:(1030):SA is doing pre-shared key authentication plus XAUTH using id type ID\_IPV4\_ADDR \*Jan 20 16:48:22.323: ISAKMP (0:1030): ID payload next-payload : 10 type : 1 address : 10.10.10.2 protocol : 17 port : 0 length : 12 \*Jan 20 16:48:22.323: ISAKMP:(1030):Total payload length: 12 \*Jan 20 16:48:22.323: crypto\_engine: Generate IKE hash \*Jan 20 16:48:22.323: ISAKMP:(1030): sending packet to 10.10.10.1 my\_port 500 peer\_port 500 (R) AG\_INIT\_EXCH \*Jan 20 16:48:22.323: ISAKMP:(1030):Input = IKE\_MESG\_FROM\_AAA, PRESHARED\_KEY\_REPLY \*Jan 20  $16:48:22.323$ : ISAKMP:(1030):Old State = IKE\_R\_AM\_AAA\_AWAIT New State = IKE\_R\_AM2 \*Jan 20 16:48:22.479: ISAKMP (0:1030): received packet from 10.10.10.1 dport 500 sport 500 Global (R) AG\_INIT\_EXCH \*Jan 20 16:48:22.479: crypto\_engine: Decrypt IKE packet \*Jan 20 16:48:22.479: ISAKMP:received payload type 20 \*Jan 20 16:48:22.479: ISAKMP:received payload type 20 \*Jan 20 16:48:22.479: ISAKMP:(1030): processing HASH payload. message ID = 0 \*Jan 20 16:48:22.479: crypto\_engine: Generate IKE hash \*Jan 20 16:48:22.483: ISAKMP:(1030): processing NOTIFY INITIAL\_CONTACT protocol 1 spi 0, message ID = 0, sa = 658E0874 \*Jan 20 16:48:22.483:

ISAKMP:(1030):SA authentication status: authenticated \*Jan 20 16:48:22.483: ISAKMP:(1030):SA has been authenticated with 10.10.10.1 \*Jan 20 16:48:22.483: ISAKMP:(1030):SA authentication status: authenticated \*Jan 20 16:48:22.483: ISAKMP:(1030): Process initial contact, bring down existing phase 1 and 2 SA's with local 10.10.10.2 remote 10.10.10.1 remote port 500 \*Jan 20 16:48:22.483: ISAKMP:(1030):returning IP addr to the address pool \*Jan 20 16:48:22.483: ISAKMP: Trying to insert a peer 10.10.10.2/10.10.10.1/500/, and inserted successfully 6758C6D0. \*Jan 20 16:48:22.483: IPSEC(key\_engine): got a queue event with 1 KMI message(s) \*Jan 20 16:48:22.483: ISAKMP: set new node -1980405900 to CONF\_XAUTH \*Jan 20 16:48:22.483: crypto\_engine: Generate IKE hash \*Jan 20 16:48:22.483: ISAKMP:(1030):Sending NOTIFY RESPONDER\_LIFETIME protocol 1 spi 1727476520, message ID = -1980405900 \*Jan 20 16:48:22.483: crypto\_engine: Encrypt IKE packet \*Jan 20 16:48:22.483: ISAKMP:(1030): sending packet to 10.10.10.1 my\_port 500 peer\_port 500 (R) QM\_IDLE \*Jan 20 16:48:22.483: ISAKMP:(1030):purging node -1980405900 \*Jan 20 16:48:22.483: ISAKMP: Sending phase 1 responder lifetime 86400 \*Jan 20 16:48:22.483: ISAKMP:(1030):Input = IKE\_MESG\_FROM\_PEER, IKE\_AM\_EXCH \*Jan 20 16:48:22.483: ISAKMP:(1030):Old State = IKE\_R\_AM2 New State = IKE\_P1\_COMPLETE \*Jan 20 16:48:22.483: ISAKMP:(1030):Need XAUTH *!--- The IOS device now processes the Extended Authentication phase !--- after Phase 1 is successful.* \*Jan 20 16:48:22.483: ISAKMP: set new node -791275911 to CONF\_XAUTH \*Jan 20 16:48:22.487: ISAKMP/xauth: request attribute XAUTH\_USER\_NAME\_V2 \*Jan 20 16:48:22.487: ISAKMP/xauth: request attribute XAUTH\_USER\_PASSWORD\_V2 \*Jan 20 16:48:22.487: crypto\_engine: Generate IKE hash \*Jan 20 16:48:22.487: ISAKMP:(1030): initiating peer config to 10.10.10.1. ID = -791275911 \*Jan 20 16:48:22.487: crypto\_engine: Encrypt IKE packet \*Jan 20 16:48:22.487: ISAKMP:(1030): sending packet to 10.10.10.1 my\_port 500 peer\_port 500 (R) CONF\_XAUTH \*Jan 20 16:48:22.487: ISAKMP:(1030):Input = IKE\_MESG\_INTERNAL, IKE\_PHASE1\_COMPLETE \*Jan 20 16:48:22.487: ISAKMP:(1030):Old State = IKE\_P1\_COMPLETE New State = IKE\_XAUTH\_REQ\_SENT \*Jan 20 16:48:22.519: ISAKMP (0:1030): received packet from 10.10.10.1 dport 500 sport 500 Global (R) CONF\_XAUTH \*Jan 20 16:48:22.519: crypto\_engine: Decrypt IKE packet \*Jan 20 16:48:22.519: ISAKMP:(1030):processing transaction payload from 10.10.10.1. message ID = -791275911 \*Jan 20 16:48:22.519: crypto\_engine: Generate IKE hash \*Jan 20 16:48:22.519: ISAKMP: Config payload REPLY \*Jan 20 16:48:22.519: ISAKMP/xauth: reply attribute XAUTH\_USER\_NAME\_V2 \*Jan 20 16:48:22.519: ISAKMP/xauth: reply attribute XAUTH\_USER\_PASSWORD\_V2 \*Jan 20 16:48:22.519: ISAKMP:(1030):deleting node -791275911 error FALSE reason "Done with xauth request/reply exchange" \*Jan 20 16:48:22.519: ISAKMP:(1030):Input = IKE\_MESG\_FROM\_PEER, IKE\_CFG\_REPLY \*Jan 20 16:48:22.519: ISAKMP:(1030):Old State = IKE\_XAUTH\_REQ\_SENT New State = IKE\_XAUTH\_AAA\_CONT\_LOGIN\_AWAIT \*Jan 20 16:48:22.519: ISAKMP: set new node 44674085 to CONF\_XAUTH \*Jan 20 16:48:22.519: crypto\_engine: Generate IKE hash \*Jan 20 16:48:22.519: ISAKMP:(1030): initiating peer config to 10.10.10.1. ID = 44674085 \*Jan 20 16:48:22.519: crypto\_engine: Encrypt IKE packet \*Jan 20 16:48:22.519: ISAKMP:(1030): sending packet to 10.10.10.1 my\_port 500 peer\_port 500 (R) CONF\_XAUTH \*Jan 20 16:48:22.519: ISAKMP:(1030):Input = IKE\_MESG\_FROM\_AAA, IKE\_AAA\_CONT\_LOGIN \*Jan 20 16:48:22.519: ISAKMP:(1030):Old State = IKE\_XAUTH\_AAA\_CONT\_LOGIN\_AWAIT New State = IKE\_XAUTH\_SET\_SENT \*Jan 20 16:48:22.571: ISAKMP (0:1030): received packet from 10.10.10.1 dport 500 sport 500 Global (R) CONF\_XAUTH \*Jan 20 16:48:22.571: crypto\_engine: Decrypt IKE packet \*Jan 20 16:48:22.571: ISAKMP:(1030):processing transaction payload from 10.10.10.1. message ID = 44674085 \*Jan 20 16:48:22.571: crypto\_engine: Generate IKE hash \*Jan 20 16:48:22.571: ISAKMP: Config payload ACK \*Jan 20 16:48:22.571: ISAKMP:(1030): XAUTH ACK Processed \*Jan 20 16:48:22.571: ISAKMP:(1030):deleting node 44674085 error FALSE reason "Transaction mode done" \*Jan 20 16:48:22.571: ISAKMP:(1030):Input = IKE\_MESG\_FROM\_PEER, IKE\_CFG\_ACK \*Jan 20 16:48:22.571: ISAKMP:(1030):Old State = IKE XAUTH SET SENT New State = IKE P1 COMPLETE \*Jan 20  $16:48:22.571:$  ISAKMP:(1030):Input = IKE\_MESG\_INTERNAL, IKE\_PHASE1\_COMPLETE \*Jan 20 16:48:22.571: ISAKMP:(1030):Old State = IKE\_P1\_COMPLETE New State = IKE\_P1\_COMPLETE *!--- Extended authentication is complete, !--- and mode configuration is now processed.* \*Jan 20 16:48:22.619: ISAKMP (0:1030): received packet from 10.10.10.1 dport 500 sport 500 Global (R) QM\_IDLE \*Jan 20 16:48:22.619: ISAKMP: set new node - 2005047200 to QM\_IDLE \*Jan 20 16:48:22.619: crypto\_engine: Decrypt IKE packet \*Jan 20 16:48:22.623: ISAKMP:(1030):processing transaction payload from 10.10.10.1. message ID = - 2005047200 \*Jan 20 16:48:22.623: crypto\_engine: Generate IKE hash \*Jan 20 16:48:22.623: ISAKMP: Config payload REQUEST \*Jan 20 16:48:22.623: ISAKMP:(1030):checking request: \*Jan 20 16:48:22.623: ISAKMP: DEFAULT\_DOMAIN \*Jan 20 16:48:22.623: ISAKMP: IP4\_NBNS \*Jan 20 16:48:22.623: ISAKMP: IP4\_DNS \*Jan 20 16:48:22.623: ISAKMP: SPLIT\_INCLUDE \*Jan 20 16:48:22.623: ISAKMP: SPLIT\_DNS \*Jan 20 16:48:22.623: ISAKMP: PFS \*Jan 20 16:48:22.623: ISAKMP: CONFIG\_MODE\_UNKNOWN Unknown Attr: 0x7800 \*Jan 20 16:48:22.623: ISAKMP: CONFIG\_MODE\_UNKNOWN Unknown Attr: 0x7801 \*Jan 20 16:48:22.623: ISAKMP: CONFIG\_MODE\_UNKNOWN Unknown Attr: 0x7802 \*Jan 20 16:48:22.623: ISAKMP: CONFIG\_MODE\_UNKNOWN Unknown Attr: 0x7803 \*Jan 20 16:48:22.623: ISAKMP: CONFIG\_MODE\_UNKNOWN Unknown Attr: 0x7804 \*Jan 20 16:48:22.623: ISAKMP: CONFIG\_MODE\_UNKNOWN Unknown Attr: 0x7805 \*Jan 20 16:48:22.623: ISAKMP: CONFIG\_MODE\_UNKNOWN Unknown Attr: 0x7806 \*Jan 20 16:48:22.623: ISAKMP: BACKUP\_SERVER \*Jan 20 16:48:22.623: ISAKMP: APPLICATION\_VERSION \*Jan 20 16:48:22.623: ISAKMP/author: Author request for group hw client successfully sent to AAA \*Jan 20 16:48:22.623: ISAKMP:(1030):Input = IKE\_MESG\_FROM\_PEER, IKE\_CFG\_REQUEST \*Jan 20 16:48:22.623: ISAKMP:(1030):Old State = IKE\_P1\_COMPLETE New State = IKE\_CONFIG\_AUTHOR\_AAA\_AWAIT \*Jan 20 16:48:22.623: ISAKMP:(1030):attributes sent in message: \*Jan 20 16:48:22.623: ISAKMP: Sending DEFAULT\_DOMAIN default domain name: cisco.com \*Jan 20 16:48:22.623: ISAKMP: Sending IP4\_NBNS server address: 172.22.1.102 \*Jan 20 16:48:22.623: ISAKMP: Sending IP4 DNS server address: 172.22.1.101 \*Jan 20 16:48:22.623: ISAKMP (0/1030): Unknown Attr: CONFIG\_MODE\_UNKNOWN (0x7800) \*Jan 20 16:48:22.623: ISAKMP (0/1030): Unknown Attr: CONFIG\_MODE\_UNKNOWN (0x7801) \*Jan 20 16:48:22.623: ISAKMP (0/1030): Unknown Attr: CONFIG\_MODE\_UNKNOWN (0x7802) \*Jan 20 16:48:22.623: ISAKMP (0/1030): Unknown Attr: CONFIG\_MODE\_UNKNOWN (0x7803) \*Jan 20 16:48:22.623: ISAKMP (0/1030): Unknown Attr: CONFIG\_MODE\_UNKNOWN (0x7804) \*Jan 20 16:48:22.623: ISAKMP (0/1030): Unknown Attr: CONFIG\_MODE\_UNKNOWN (0x7805) \*Jan 20 16:48:22.627: ISAKMP (0/1030): Unknown Attr: CONFIG\_MODE\_UNKNOWN (0x7806) \*Jan 20 16:48:22.627: ISAKMP: Sending APPLICATION\_VERSION string: Cisco IOS Software, 7200 Software (C7200-ADVENTERPRISEK9-M), Version 12.4(4)T1, RELEASE SOFTWARE (fc4) Technical Support: http://www.cisco.com/techsupport Copyright (c) 1986-2005 by Cisco Systems, Inc. Compiled Wed 21-Dec-05 22:58 by ccai \*Jan 20 16:48:22.627: crypto\_engine: Generate IKE hash \*Jan 20 16:48:22.627: ISAKMP:(1030): responding to peer config from 10.10.10.1. ID = - 2005047200 \*Jan 20 16:48:22.627: crypto\_engine: Encrypt IKE packet \*Jan 20 16:48:22.627: ISAKMP:(1030): sending packet to 10.10.10.1 my\_port 500 peer\_port 500 (R) CONF\_ADDR \*Jan 20 16:48:22.627: ISAKMP:(1030):deleting node -2005047200 error FALSE reason "No Error" \*Jan 20 16:48:22.627: ISAKMP:(1030):Input = IKE\_MESG\_FROM\_AAA, IKE\_AAA\_GROUP\_ATTR \*Jan 20 16:48:22.627: ISAKMP:(1030):Old State = IKE\_CONFIG\_AUTHOR\_AAA\_AWAIT New State = IKE\_P1\_COMPLETE \*Jan 20 16:48:22.627: ISAKMP:(1030):Input = IKE\_MESG\_INTERNAL, IKE\_PHASE1\_COMPLETE \*Jan 20 16:48:22.627: ISAKMP:(1030):Old State = IKE\_P1\_COMPLETE New State = IKE\_P1\_COMPLETE \*Jan 20 16:48:27.695: ISAKMP (0:1030): received packet from 10.10.10.1 dport 500 sport 500 Global (R) QM\_IDLE \*Jan 20 16:48:27.695: ISAKMP: set new node 1887305923 to QM\_IDLE \*Jan 20 16:48:27.695: crypto\_engine: Decrypt IKE packet \*Jan 20 16:48:27.699: crypto\_engine: Generate IKE hash \*Jan 20 16:48:27.699: ISAKMP:(1030): processing HASH payload. message ID = 1887305923 \*Jan 20 16:48:27.699: ISAKMP:(1030): processing SA payload. message ID = 1887305923 \*Jan 20 16:48:27.699: ISAKMP:(1030):Checking IPSec proposal 1 \*Jan 20 16:48:27.699: ISAKMP: transform 1, ESP\_AES \*Jan 20 16:48:27.699: ISAKMP: attributes in transform: \*Jan 20 16:48:27.699: ISAKMP: encaps is 1 (Tunnel) \*Jan 20 16:48:27.699: ISAKMP: SA life type in seconds \*Jan 20 16:48:27.699: ISAKMP: SA life duration (basic) of 28800 \*Jan 20 16:48:27.699: ISAKMP: SA life type in kilobytes \*Jan 20 16:48:27.699: ISAKMP: SA life duration (VPI) of 0x0 0x46 0x50 0x0 \*Jan 20 16:48:27.699: ISAKMP: authenticator is HMAC-SHA \*Jan 20 16:48:27.699: ISAKMP: key length is 256 \*Jan 20 16:48:27.699: CryptoEngine0: validate proposal \*Jan 20 16:48:27.699: ISAKMP:(1030):atts are acceptable. \*Jan 20 16:48:27.699: IPSEC(validate\_proposal\_request): proposal part #1 \*Jan 20 16:48:27.699: IPSEC(validate\_proposal\_request): proposal part #1, (key eng. msg.) INBOUND local= 10.10.10.2, remote= 10.10.10.1, local\_proxy= 0.0.0.0/0.0.0.0/0/0 (type=4), remote\_proxy= 10.10.10.1/255.255.255.255/0/0 (type=1), protocol= ESP, transform= esp-aes 256 esp-sha-hmac (Tunnel), lifedur= 0s and 0kb, spi= 0x0(0), conn\_id= 0, keysize= 256, flags= 0x0 \*Jan 20 16:48:27.699: IPSEC(crypto\_ipsec\_process\_proposal): transform proposal not supported for identity: {esp-aes 256 esp-sha-hmac } \*Jan 20 16:48:27.699: ISAKMP:(1030): IPSec policy invalidated proposal \*Jan 20 16:48:27.699: ISAKMP:(1030):Checking IPSec proposal 2 \*Jan 20 16:48:27.699: ISAKMP: transform 1, ESP\_AES \*Jan 20 16:48:27.699: ISAKMP: attributes in transform: \*Jan 20 16:48:27.699: ISAKMP: encaps is 1 (Tunnel) \*Jan 20 16:48:27.699: ISAKMP: SA life type in seconds \*Jan 20 16:48:27.699: ISAKMP: SA life duration (basic) of 28800 \*Jan 20 16:48:27.699: ISAKMP: SA life type in kilobytes \*Jan 20 16:48:27.699: ISAKMP: SA life duration (VPI) of 0x0 0x46 0x50 0x0 \*Jan 20 16:48:27.699: ISAKMP: authenticator is HMAC-MD5 \*Jan 20 16:48:27.699: ISAKMP: key length is 256 \*Jan 20 16:48:27.699: CryptoEngine0: validate proposal \*Jan 20 16:48:27.699: ISAKMP:(1030):atts are acceptable. *!--- Proceed for processing Phase 2.* \*Jan 20 16:48:27.699: IPSEC(validate\_proposal\_request): proposal part #1 \*Jan 20 16:48:27.699: IPSEC(validate\_proposal\_request): proposal part #1, (key eng. msg.) INBOUND local= 10.10.10.2, remote= 10.10.10.1, local\_proxy= 0.0.0.0/0.0.0.0/0/0 (type=4), remote\_proxy= 10.10.10.1/255.255.255.255/0/0 (type=1), protocol= ESP, transform= esp-aes 256 esp-md5-hmac (Tunnel), lifedur= 0s and 0kb, spi=  $0x0(0)$ , conn\_id= 0, keysize= 256, flags= 0x0 \*Jan 20 16:48:27.699: IPSEC(crypto\_ipsec\_process\_proposal): transform proposal not supported for identity: {esp-aes 256 esp-md5-hmac } \*Jan 20 16:48:27.699: ISAKMP:(1030): IPSec policy invalidated proposal \*Jan 20 16:48:27.703: ISAKMP:(1030):Checking IPSec proposal 3 \*Jan 20 16:48:27.703: ISAKMP: transform 1, ESP\_AES \*Jan 20 16:48:27.703: ISAKMP: attributes in transform: \*Jan 20 16:48:27.703: ISAKMP: encaps is 1 (Tunnel) \*Jan 20 16:48:27.703: ISAKMP: SA life type in seconds \*Jan 20 16:48:27.703: ISAKMP: SA life duration (basic) of 28800 \*Jan 20 16:48:27.703: ISAKMP: SA life type in kilobytes \*Jan 20 16:48:27.703: ISAKMP: SA life duration

(VPI) of 0x0 0x46 0x50 0x0 \*Jan 20 16:48:27.703: ISAKMP: authenticator is HMAC-SHA \*Jan 20 16:48:27.703: ISAKMP: key length is 192 \*Jan 20 16:48:27.703: CryptoEngine0: validate proposal \*Jan 20 16:48:27.703: ISAKMP:(1030):atts are acceptable. \*Jan 20 16:48:27.703: IPSEC(validate\_proposal\_request): proposal part #1 \*Jan 20 16:48:27.703: IPSEC(validate\_proposal\_request): proposal part #1, (key eng. msg.) INBOUND local= 10.10.10.2, remote= 10.10.10.1, local\_proxy= 0.0.0.0/0.0.0.0/0/0 (type=4), remote\_proxy= 10.10.10.1/255.255.255.255/0/0 (type=1), protocol= ESP, transform= esp-aes 192 esp-sha-hmac (Tunnel), lifedur= 0s and 0kb, spi= 0x0(0), conn\_id= 0, keysize= 192, flags= 0x0 \*Jan 20 16:48:27.703: IPSEC(crypto\_ipsec\_process\_proposal): transform proposal not supported for identity: {esp-aes 192 esp-sha-hmac } \*Jan 20 16:48:27.703: ISAKMP:(1030): IPSec policy invalidated proposal \*Jan 20 16:48:27.703: ISAKMP:(1030):Checking IPSec proposal 4 \*Jan 20 16:48:27.703: ISAKMP: transform 1, ESP\_AES \*Jan 20 16:48:27.703: ISAKMP: attributes in transform: \*Jan 20 16:48:27.703: ISAKMP: encaps is 1 (Tunnel) \*Jan 20 16:48:27.703: ISAKMP: SA life type in seconds \*Jan 20 16:48:27.703: ISAKMP: SA life duration (basic) of 28800 \*Jan 20 16:48:27.703: ISAKMP: SA life type in kilobytes \*Jan 20 16:48:27.703: ISAKMP: SA life duration (VPI) of 0x0 0x46 0x50 0x0 \*Jan 20 16:48:27.703: ISAKMP: authenticator is HMAC-MD5 \*Jan 20 16:48:27.703: ISAKMP: key length is 192 \*Jan 20 16:48:27.703: CryptoEngine0: validate proposal \*Jan 20 16:48:27.703: ISAKMP:(1030):atts are acceptable. \*Jan 20 16:48:27.703: IPSEC(validate\_proposal\_request): proposal part #1 \*Jan 20 16:48:27.703: IPSEC(validate\_proposal\_request): proposal part #1, (key eng. msg.) INBOUND local= 10.10.10.2, remote= 10.10.10.1, local\_proxy= 0.0.0.0/0.0.0.0/0/0 (type=4), remote\_proxy= 10.10.10.1/255.255.255.255/0/0 (type=1), protocol= ESP, transform= esp-aes 192 esp-md5-hmac (Tunnel), lifedur= 0s and 0kb, spi= 0x0(0), conn\_id= 0, keysize= 192, flags= 0x0 \*Jan 20 16:48:27.703: IPSEC(crypto\_ipsec\_process\_proposal): transform proposal not supported for identity: {esp-aes 192 esp-md5-hmac } \*Jan 20 16:48:27.703: ISAKMP:(1030): IPSec policy invalidated proposal \*Jan 20 16:48:27.703: ISAKMP:(1030):Checking IPSec proposal 5 \*Jan 20 16:48:27.703: ISAKMP: transform 1, ESP\_AES \*Jan 20 16:48:27.703: ISAKMP: attributes in transform: \*Jan 20 16:48:27.703: ISAKMP: encaps is 1 (Tunnel) \*Jan 20 16:48:27.703: ISAKMP: SA life type in seconds \*Jan 20 16:48:27.703: ISAKMP: SA life duration (basic) of 28800 \*Jan 20 16:48:27.703: ISAKMP: SA life type in kilobytes \*Jan 20 16:48:27.707: ISAKMP: SA life duration (VPI) of 0x0 0x46 0x50 0x0 \*Jan 20 16:48:27.707: ISAKMP: authenticator is HMAC-SHA \*Jan 20 16:48:27.707: ISAKMP: key length is 128 \*Jan 20 16:48:27.707: CryptoEngine0: validate proposal \*Jan 20 16:48:27.707: ISAKMP:(1030):atts are acceptable. \*Jan 20 16:48:27.707: IPSEC(validate\_proposal\_request): proposal part #1 \*Jan 20 16:48:27.707: IPSEC(validate\_proposal\_request): proposal part #1, (key eng. msg.) INBOUND local= 10.10.10.2, remote= 10.10.10.1, local\_proxy= 0.0.0.0/0.0.0.0/0/0 (type=4), remote\_proxy= 10.10.10.1/255.255.255.255/0/0 (type=1), protocol= ESP, transform= esp-aes esp-sha-hmac (Tunnel), lifedur= 0s and 0kb, spi= 0x0(0), conn\_id= 0, keysize= 128, flags= 0x0 \*Jan 20 16:48:27.707: IPSEC(crypto\_ipsec\_process\_proposal): transform proposal not supported for identity: {esp-aes esp-sha-hmac } \*Jan 20 16:48:27.707: ISAKMP:(1030): IPSec policy invalidated proposal \*Jan 20 16:48:27.707: ISAKMP:(1030):Checking IPSec proposal 6 \*Jan 20 16:48:27.707: ISAKMP: transform 1, ESP\_AES \*Jan 20 16:48:27.707: ISAKMP: attributes in transform: \*Jan 20 16:48:27.707: ISAKMP: encaps is 1 (Tunnel) \*Jan 20 16:48:27.707: ISAKMP: SA life type in seconds \*Jan 20 16:48:27.707: ISAKMP: SA life duration (basic) of 28800 \*Jan 20 16:48:27.707: ISAKMP: SA life type in kilobytes \*Jan 20 16:48:27.707: ISAKMP: SA life duration (VPI) of 0x0 0x46 0x50 0x0 \*Jan 20 16:48:27.707: ISAKMP: authenticator is HMAC-MD5 \*Jan 20 16:48:27.707: ISAKMP: key length is 128 \*Jan 20 16:48:27.707: CryptoEngine0: validate proposal \*Jan 20 16:48:27.707: ISAKMP:(1030):atts are acceptable. \*Jan 20 16:48:27.707: IPSEC(validate\_proposal\_request): proposal part #1 \*Jan 20 16:48:27.707: IPSEC(validate\_proposal\_request): proposal part #1, (key eng. msg.) INBOUND local= 10.10.10.2, remote= 10.10.10.1, local\_proxy= 0.0.0.0/0.0.0.0/0/0 (type=4), remote\_proxy= 10.10.10.1/255.255.255.255/0/0 (type=1), protocol= ESP, transform= espaes esp-md5-hmac (Tunnel), lifedur= 0s and 0kb, spi= 0x0(0), conn\_id= 0, keysize= 128, flags= 0x0 \*Jan 20 16:48:27.707: IPSEC(crypto\_ipsec\_process\_proposal): transform proposal not supported for identity: {esp-aes esp-md5-hmac } \*Jan 20 16:48:27.707: ISAKMP:(1030): IPSec policy invalidated proposal \*Jan 20 16:48:27.707: ISAKMP:(1030):Checking IPSec proposal 7 \*Jan 20 16:48:27.707: ISAKMP: transform 1, ESP\_3DES \*Jan 20 16:48:27.707: ISAKMP: attributes in transform: \*Jan 20 16:48:27.707: ISAKMP: encaps is 1 (Tunnel) \*Jan 20 16:48:27.707: ISAKMP: SA life type in seconds \*Jan 20 16:48:27.707: ISAKMP: SA life duration (basic) of 28800 \*Jan 20 16:48:27.707: ISAKMP: SA life type in kilobytes \*Jan 20 16:48:27.707: ISAKMP: SA life duration (VPI) of 0x0 0x46 0x50 0x0 \*Jan 20 16:48:27.707: ISAKMP: authenticator is HMAC-SHA \*Jan 20 16:48:27.711: CryptoEngine0: validate proposal \*Jan 20 16:48:27.711: ISAKMP:(1030):atts are acceptable. \*Jan 20 16:48:27.711: IPSEC(validate\_proposal\_request): proposal part #1 \*Jan 20 16:48:27.711: IPSEC(validate\_proposal\_request): proposal part #1, (key eng. msg.) INBOUND local= 10.10.10.2, remote= 10.10.10.1, local\_proxy= 0.0.0.0/0.0.0.0/0/0 (type=4), remote\_proxy=

10.10.10.1/255.255.255.255/0/0 (type=1), protocol= ESP, transform= esp-3des esp-sha-hmac (Tunnel), lifedur= 0s and 0kb, spi= 0x0(0), conn\_id= 0, keysize= 0, flags= 0x0 \*Jan 20 16:48:27.711: IPSEC(crypto\_ipsec\_process\_proposal): transform proposal not supported for identity: {esp-3des esp-sha-hmac } \*Jan 20 16:48:27.711: ISAKMP:(1030): IPSec policy invalidated proposal \*Jan 20 16:48:27.711: ISAKMP:(1030):Checking IPSec proposal 8 \*Jan 20 16:48:27.711: ISAKMP: transform 1, ESP\_3DES \*Jan 20 16:48:27.711: ISAKMP: attributes in transform: \*Jan 20 16:48:27.711: ISAKMP: encaps is 1 (Tunnel) \*Jan 20 16:48:27.711: ISAKMP: SA life type in seconds \*Jan 20 16:48:27.711: ISAKMP: SA life duration (basic) of 28800 \*Jan 20 16:48:27.711: ISAKMP: SA life type in kilobytes \*Jan 20 16:48:27.711: ISAKMP: SA life duration (VPI) of 0x0 0x46 0x50 0x0 \*Jan 20 16:48:27.711: ISAKMP: authenticator is HMAC-MD5 \*Jan 20 16:48:27.711: CryptoEngine0: validate proposal \*Jan 20 16:48:27.711: ISAKMP:(1030):atts are acceptable. \*Jan 20 16:48:27.711: IPSEC(validate\_proposal\_request): proposal part #1 \*Jan 20 16:48:27.711: IPSEC(validate\_proposal\_request): proposal part #1, (key eng. msg.) INBOUND local= 10.10.10.2, remote= 10.10.10.1, local\_proxy= 0.0.0.0/0.0.0.0/0/0 (type=4), remote\_proxy= 10.10.10.1/255.255.255.255/0/0 (type=1), protocol= ESP, transform= esp-3des esp-md5-hmac (Tunnel), lifedur= 0s and 0kb, spi= 0x0(0), conn\_id= 0, keysize= 0, flags= 0x0 \*Jan 20 16:48:27.715: IPSEC(crypto\_ipsec\_process\_proposal): transform proposal not supported for identity: {esp-3des esp-md5-hmac } \*Jan 20 16:48:27.715: ISAKMP:(1030): IPSec policy invalidated proposal \*Jan 20 16:48:27.715: ISAKMP:(1030):Checking IPSec proposal 9 \*Jan 20 16:48:27.715: ISAKMP: transform 1, ESP\_DES \*Jan 20 16:48:27.715: ISAKMP: attributes in transform: \*Jan 20 16:48:27.715: ISAKMP: encaps is 1 (Tunnel) \*Jan 20 16:48:27.715: ISAKMP: SA life type in seconds \*Jan 20 16:48:27.715: ISAKMP: SA life duration (basic) of 28800 \*Jan 20 16:48:27.715: ISAKMP: SA life type in kilobytes \*Jan 20 16:48:27.715: ISAKMP: SA life duration (VPI) of 0x0 0x46 0x50 0x0 \*Jan 20 16:48:27.715: ISAKMP: authenticator is HMAC-MD5 \*Jan 20 16:48:27.715: CryptoEngine0: validate proposal \*Jan 20 16:48:27.715: ISAKMP:(1030):atts are acceptable. \*Jan 20 16:48:27.715: IPSEC(validate\_proposal\_request): proposal part #1 \*Jan 20 16:48:27.715: IPSEC(validate\_proposal\_request): proposal part #1, (key eng. msg.) INBOUND local= 10.10.10.2, remote= 10.10.10.1, local\_proxy= 0.0.0.0/0.0.0.0/0/0 (type=4), remote\_proxy= 10.10.10.1/255.255.255.255/0/0 (type=1), protocol= ESP, transform= esp-des esp-md5-hmac (Tunnel), lifedur= 0s and 0kb, spi= 0x0(0), conn\_id= 0, keysize= 0, flags= 0x0 \*Jan 20 16:48:27.715: ISAKMP:(1030): processing NONCE payload. message ID = 1887305923 \*Jan 20 16:48:27.715: ISAKMP:(1030): processing ID payload. message ID = 1887305923 \*Jan 20 16:48:27.715: ISAKMP:(1030): processing ID payload. message ID = 1887305923 \*Jan 20 16:48:27.715: ISAKMP:(1030): asking for 1 spis from ipsec \*Jan 20 16:48:27.715: ISAKMP:(1030):Node 1887305923, Input = IKE\_MESG\_FROM\_PEER, IKE\_QM\_EXCH \*Jan 20 16:48:27.715: ISAKMP:(1030):Old State = IKE\_QM\_READY New State = IKE\_QM\_SPI\_STARVE \*Jan 20 16:48:27.719: IPSEC(key\_engine): got a queue event with 1 KMI message(s) \*Jan 20 16:48:27.719: IPSEC(spi\_response): getting spi 185206738 for SA from 10.10.10.2 to 10.10.10.1 for prot 3 \*Jan 20 16:48:27.719: crypto\_engine: Generate IKE hash \*Jan 20 16:48:27.719: crypto\_engine: Generate IKE QM keys \*Jan 20 16:48:27.719: crypto\_engine: Create IPSec SA (by keys) \*Jan 20 16:48:27.719: crypto\_engine: Generate IKE QM keys \*Jan 20 16:48:27.719: crypto\_engine: Create IPSec SA (by keys) \*Jan 20 16:48:27.719: ISAKMP:(1030): Creating IPSec SAs \*Jan 20 16:48:27.719: inbound SA from 10.10.10.1 to 10.10.10.2 (f/i) 0/ 0 (proxy 10.10.10.1 to 0.0.0.0) \*Jan 20 16:48:27.719: has spi 0xB0A07D2 and conn\_id 0 \*Jan 20 16:48:27.719: lifetime of 28800 seconds \*Jan 20 16:48:27.719: lifetime of 4608000 kilobytes \*Jan 20 16:48:27.719: outbound SA from 10.10.10.2 to 10.10.10.1 (f/i) 0/0 (proxy 0.0.0.0 to 10.10.10.1) \*Jan 20 16:48:27.719: has spi 0xB22446D and conn\_id 0 \*Jan 20 16:48:27.719: lifetime of 28800 seconds \*Jan 20 16:48:27.719: lifetime of 4608000 kilobytes \*Jan 20 16:48:27.719: crypto\_engine: Encrypt IKE packet \*Jan 20 16:48:27.719: ISAKMP:(1030): sending packet to 10.10.10.1 my\_port 500 peer\_port 500 (R) QM\_IDLE \*Jan 20 16:48:27.719: ISAKMP:(1030):Node 1887305923, Input = IKE\_MESG\_FROM\_IPSEC, IKE\_SPI\_REPLY \*Jan 20 16:48:27.719: ISAKMP:(1030):Old State = IKE\_QM\_SPI\_STARVE New State = IKE\_QM\_R\_QM2 \*Jan 20 16:48:27.719: IPSEC(key\_engine): got a queue event with 1 KMI message(s) \*Jan 20 16:48:27.723: IPSec: Flow\_switching Allocated flow for sibling 80000014 \*Jan 20 16:48:27.723: IPSEC(policy\_db\_add\_ident): src 0.0.0.0, dest 10.10.10.1, dest\_port 0 \*Jan 20 16:48:27.723: IPSEC(create\_sa): sa created, (sa) sa\_dest= 10.10.10.2, sa\_proto= 50, sa\_spi= 0xB0A07D2(185206738), sa\_trans= esp-des esp-md5-hmac , sa\_conn\_id= 37 \*Jan 20 16:48:27.723:  $IPSEC(created sa):$  sa created, (sa) sa dest=  $10.10.10.1$ , sa proto= 50, sa spi= 0xB22446D(186795117), sa\_trans= esp-des esp-md5-hmac , sa\_conn\_id= 38 *!--- The two IPSec SAs shown above are for management purposes.* \*Jan 20 16:48:27.771: ISAKMP (0:1030): received packet from 10.10.10.1 dport 500 sport 500 Global (R) QM\_IDLE \*Jan 20 16:48:27.771: crypto\_engine: Decrypt IKE packet \*Jan 20 16:48:27.771: crypto\_engine: Generate IKE hash \*Jan 20 16:48:27.771: ISAKMP:(1030):deleting node 1887305923 error FALSE reason "QM done (await)" \*Jan 20 16:48:27.771: ISAKMP:(1030):Node 1887305923, Input = IKE\_MESG\_FROM\_PEER, IKE\_QM\_EXCH \*Jan 20 16:48:27.771: ISAKMP:(1030):Old State = IKE\_QM\_R\_QM2 New State = IKE\_QM\_PHASE2\_COMPLETE \*Jan 20

16:48:27.771: IPSEC(key\_engine): got a queue event with 1 KMI message(s) \*Jan 20 16:48:27.771: IPSEC(key\_engine\_enable\_outbound): rec'd enable notify from ISAKMP \*Jan 20 16:48:27.771: IPSEC(key\_engine\_enable\_outbound): enable SA with spi 186795117/50 \*Jan 20 16:48:27.771: IPSEC(update\_current\_outbound\_sa): updated peer 10.10.10.1 current outbound sa to SPI B22446D \*Jan 20 16:48:27.771: ISAKMP (0:1030): received packet from 10.10.10.1 dport 500 sport 500 Global (R) QM\_IDLE \*Jan 20 16:48:27.771: ISAKMP: set new node -1259355083 to QM\_IDLE \*Jan 20 16:48:27.771: crypto\_engine: Decrypt IKE packet \*Jan 20 16:48:27.775: crypto\_engine: Generate IKE hash \*Jan 20 16:48:27.775: ISAKMP:(1030): processing HASH payload. message ID = -1259355083 \*Jan 20 16:48:27.775: ISAKMP:(1030): processing SA payload. message ID = -1259355083 \*Jan 20 16:48:27.775: ISAKMP:(1030):Checking IPSec proposal 1 \*Jan 20 16:48:27.775: ISAKMP: transform 1, ESP\_AES \*Jan 20 16:48:27.775: ISAKMP: attributes in transform: \*Jan 20 16:48:27.775: ISAKMP: encaps is 1 (Tunnel) \*Jan 20 16:48:27.775: ISAKMP: SA life type in seconds \*Jan 20 16:48:27.775: ISAKMP: SA life duration (basic) of 28800 \*Jan 20 16:48:27.775: ISAKMP: SA life type in kilobytes \*Jan 20 16:48:27.775: ISAKMP: SA life duration (VPI) of 0x0 0x46 0x50 0x0 \*Jan 20 16:48:27.775: ISAKMP: authenticator is HMAC-SHA \*Jan 20 16:48:27.775: ISAKMP: key length is 256 \*Jan 20 16:48:27.775: CryptoEngine0: validate proposal \*Jan 20 16:48:27.775: ISAKMP:(1030):atts are acceptable. \*Jan 20 16:48:27.775: IPSEC(validate\_proposal\_request): proposal part #1 \*Jan 20 16:48:27.775: IPSEC(validate\_proposal\_request): proposal part #1, (key eng. msg.) INBOUND local= 10.10.10.2, remote= 10.10.10.1, local\_proxy= 0.0.0.0/0.0.0.0/0/0 (type=4), remote\_proxy= 172.16.1.0/255.255.255.0/0/0 (type=4), protocol= ESP, transform= esp-aes 256 esp-sha-hmac (Tunnel), lifedur= 0s and 0kb, spi= 0x0(0), conn\_id= 0, keysize= 256, flags= 0x0 \*Jan 20 16:48:27.775: IPSEC(crypto\_ipsec\_process\_proposal): transform proposal not supported for identity: {esp-aes 256 esp-sha-hmac } \*Jan 20 16:48:27.775: ISAKMP:(1030): IPSec policy invalidated proposal \*Jan 20 16:48:27.775: ISAKMP:(1030):Checking IPSec proposal 2 \*Jan 20 16:48:27.775: ISAKMP: transform 1, ESP\_AES \*Jan 20 16:48:27.775: ISAKMP: attributes in transform: \*Jan 20 16:48:27.775: ISAKMP: encaps is 1 (Tunnel) \*Jan 20 16:48:27.775: ISAKMP: SA life type in seconds \*Jan 20 16:48:27.775: ISAKMP: SA life duration (basic) of 28800 \*Jan 20 16:48:27.775: ISAKMP: SA life type in kilobytes \*Jan 20 16:48:27.775: ISAKMP: SA life duration (VPI) of 0x0 0x46 0x50 0x0 \*Jan 20 16:48:27.775: ISAKMP: authenticator is HMAC-MD5 \*Jan 20 16:48:27.775: ISAKMP: key length is 256 \*Jan 20 16:48:27.775: CryptoEngine0: validate proposal \*Jan 20 16:48:27.775: ISAKMP:(1030):atts are acceptable. \*Jan 20 16:48:27.775: IPSEC(validate\_proposal\_request): proposal part #1 \*Jan 20 16:48:27.799: IPSEC(create\_sa): sa created, (sa) sa\_dest= 10.10.10.2, sa\_proto= 50, sa\_spi= 0x990A0C2C(2567572524), sa\_trans= espdes esp-md5-hmac , sa\_conn\_id= 39 \*Jan 20 16:48:27.799: IPSEC(create\_sa): sa created, (sa) sa\_dest= 10.10.10.1, sa\_proto= 50, sa\_spi= 0x9FBC4C0D(2679917581), sa\_trans= esp-des esp-md5 hmac , sa\_conn\_id= 40 *!--- The two IPSec SAs shown above are for actual data traffic.*

## <span id="page-18-0"></span>相關資訊

- [IPSec 協商/IKE 通訊協定](//www.cisco.com/en/US/tech/tk583/tk372/tsd_technology_support_protocol_home.html?referring_site=bodynav)
- [PIX 500系列安全裝置](//www.cisco.com/en/US/products/hw/vpndevc/ps2030/tsd_products_support_eol_series_home.html?referring_site=bodynav)
- [PIX命令參考](//www.cisco.com/en/US/products/hw/vpndevc/ps2030/products_tech_note09186a0080094885.shtml?referring_site=bodynav)
- [要求建議 \(RFC\)](http://www.ietf.org/rfc.html?referring_site=bodynav)
- [技術支援與文件 Cisco Systems](//www.cisco.com/cisco/web/support/index.html?referring_site=bodynav)